# **Emmy**

# Quick Reference Guide

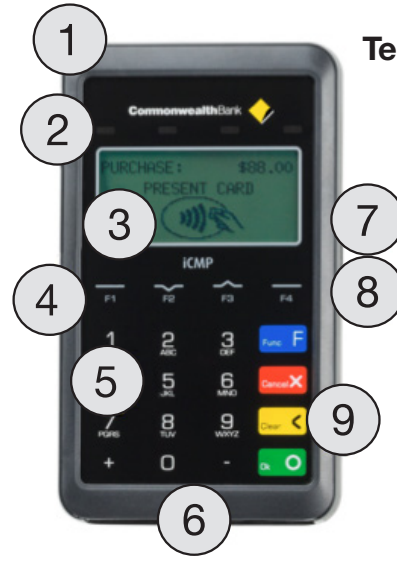

### Terminal Features

- 1. Magnetic stripe reader to swipe cards
- 2. LED indicator
	- ◆ Single blinking light indicates device is on
	- ◆ Single solid light indicates a contactless transaction can take place
	- ◆ Four solid lights indicate that a contactless transaction has been successful
- 3. Display screen
- 4. Function keys
- 5. Touch keypad
- 6. Chip card reader
- 7. Power on button
- 8. Micro-USB charger connector
- 9. Power off (Press "Clear" & "-" keys)

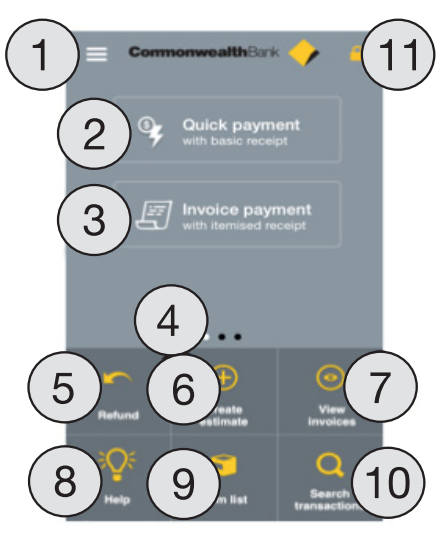

# Emmy Small Business app

#### Small Business app Features

- 1. Settings menu access app settings, reports & functions
- 2. Quick payment accept card & cash payments
- 3. Invoice payment create & issue invoices
- 4. Last transaction / Running total scroll screen to view
- 5. Refund process refunds to cards & invoices
- 6. Create estimate create an estimate and convert to invoice later
- 7. View invoices track outstanding estimates & invoices
- 8. Help access app help and FAQ's
- 9. Item list create your product/service list
- 10. Search transactions search for past card transactions
- 11. Terminal connection indicates if your payment terminal is connected to your smart device

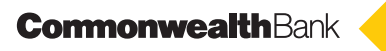

# **Emmy**

## Bluetooth Pairing to Smart Device (Phone or Tablet)

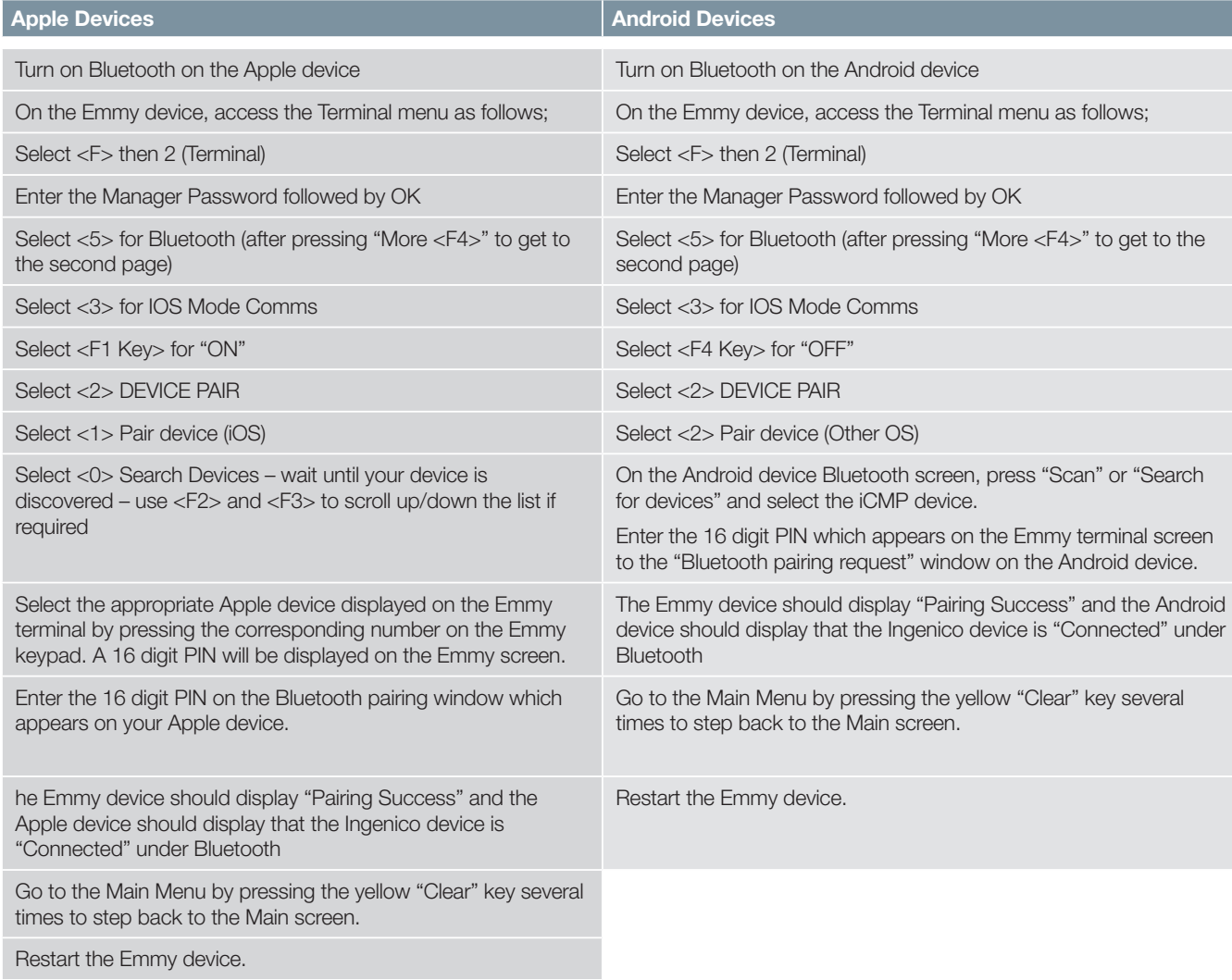

### Support

Merchant Help Desk (24 hours, 7 days a week) 1800 022 966

When calling the Helpdesk, please make sure you have the following information ready:

- ◆ Merchant ID
- ◆ Terminal ID
- ◆ Error code (if applicable)

#### Additional Support

For access to detailed User Guides and Frequently Asked Questions, please visit www.commbank.com.au/merchantsupport

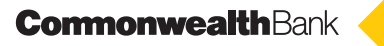